**AutoCAD Crack**

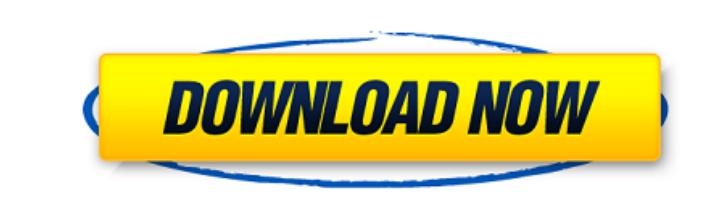

To create AutoCAD drawings, the user first loads the drawings by clicking the "AutoCAD" icon on the desktop and loading an AutoCAD drawing. The user then chooses the drawing mode (drafting mode or design mode) and creates a new drawing or edits an existing drawing. If the user loads a drawing, it is displayed at the same size as in the original drawing. The user can scale, move, rotate, mirror, and print drawings. The user can make annotations in the drawings as well as insert objects and other drawings. The user can arrange multiple drawings into a library, group, or collection, and save the collection as a drawing template. The user can easily convert drawings from one file format to another. In the drafting mode, the user can rotate, scale, and mirror (rotate 90° and align the origin) objects. In the design mode, the user can create linetypes, erase, and digitize existing objects. A collections window in AutoCAD and similar software allows a user to easily save and recall collections of drawings in a computer file or as a drawing template. Autodesk developed AutoCAD as a desktop CAD system because a number of characteristics of such systems made it ideal for desktop applications: Computer users were mostly working at the desktop. In 1982, 80% of the user population were on the desktop in some form. Desktop applications were portable and easy to run. If users had their own computer, they were more likely to use the software than if they were limited to using a mainframe computer or minicomputer. Computer users were mostly working on the same tasks and projects as each other. AutoCAD could run on a wide range of desktop platforms: personal computers (PCs), minicomputers, and mainframes. AutoCAD used most of the same drawing commands as other desktop CAD programs, so it was familiar to users of similar programs. In an era when a PC sold for less than \$1,000 and most people who purchased one wanted to use it for word processing and spreadsheet programs, AutoCAD was not out of place on the desktop. As the price of PC hardware plummeted, so did the price of AutoCAD. In addition, in 1985, when a user could purchase a \$2,000 AutoCAD system, a \$20,000 mainframe computer, and a \$150 personal computer, AutoCAD could be the only commercial desktop

**AutoCAD Keygen Full Version Free Download**

In 2005, Autodesk released Autodesk Architectural Desktop. Autodesk launched the Autodesk Architectural Design Certification program in 2006. This program "gives the stamp of approval to architects, engineers, and other professionals who meet a set of criteria including technical and professional knowledge". In 2007, Autodesk launched a new set of Autodesk Architecture certificates. In 2008, Autodesk launched the Autodesk Architecture Academy, which offers a variety of Architecturerelated courses including the ability to sign up for online courses. Autodesk launched the new Autodesk Building Analyst in 2009, which was developed to provide building information modeling (BIM) analysis. It also offers special functionality in creating 3D models and interactive rendering of the analysis. In 2010, Autodesk launched AutoCAD Serial Key Inventor 2010, which includes an integrated blueprinting and BIM functionality. AutoCAD 2010 and Autodesk Navisworks 2010 also included increased 3D modeling capabilities and the ability to work with P3D models created in AutoCAD. In 2011, Autodesk launched Autodesk Revit 2011, which offered improved 3D modeling, interoperability with other Autodesk applications, and an introduction of cloud-based functionality. Autodesk Revit 2012 Autodesk Revit 2012, introduced in 2012, was the latest version of Autodesk Revit. The 2012 release included numerous updates and new features that set it apart from its competitors. Among these features were a rich-style parameterization system that enabled architects and interior designers to update the design of spaces without requiring graphic design skills or knowledge of

Revit's programming language. The intent was to help architects quickly create unique spaces through user-defined parameters. Revit users could also create multiple views of their designs in a single file. In addition to the Revit software itself, Autodesk Revit 2012 launched a number of its own web services, including WebWorkspace, Autodesk Online Services, and Analytics API. Autodesk Revit 2017 Autodesk Revit 2017 was released in June 2016. This is the current version of Revit available, as of August 2018. The upgrade was announced on April 20, 2016, at the 2016 Nuremberg Design Conference, by Autodesk CEO at the time, Carl Bass, and at the 2016 American Institute of Architects Convention in New York City. The 2017 release of Revit ca3bfb1094

Insert the keygen file you downloaded. Right-click on the Autocad shortcut and select the Properties menu, then select the Compatibility tab. Select "Run this program in compatibility mode for:" and select the option: Windows XP (Service Pack 3)

## **What's New in the?**

Workflow enhancements: Integrated automation that enables you to trigger tasks based on design intent (video: 3:10 min.) Edit and manipulate the appearance of parts (video: 1:08 min.) Enhancements to editing and manipulating objects (video: 5:20 min.) Multitasking support: Show multiple drawing windows at once to work on multiple design elements. Maximize your productivity with the ability to add, edit, and resize components in any window at the same time. (video: 6:05 min.) Multitouch: Draw and edit from any place on the drawing surface, even when there's other objects on the canvas. (video: 4:45 min.) Draw easily with an intuitive pen tool: Press and hold the SHIFT key to activate the "Press and hold" tool, then select an anchor point. Draw to any location on the canvas by simply following your mouse, and change its size and color with the RMB. You can even select a portion of the canvas as an active area. (video: 5:12 min.) Scaling and anchoring objects: Draw freehand with the "Scaling and Anchoring" tool, then change the scaling mode and direction to adjust the shape of your lines. (video: 5:02 min.) New paint tools: Use paint to fill polygons and draw lines to create smooth shapes. (video: 2:54 min.) Added options for drawing curves and splines: Use the Pen and Drawing tools to create smooth curves and spline lines. (video: 3:35 min.) New drawing/annotating features: Integrated communication: Attach comments to the design or components directly, and make them available to other team members. (video: 2:40 min.) Multi-line annotations: Add detailed comments to drawings and components with multiple lines of text and captions. (video: 2:38 min.) Drawing and annotation enhancements: See existing annotations directly, and activate them to see the comments. (video: 2:54 min.) Improved features for annotating and labeling objects: Change the appearance of labels and annotations. (video: 3:26 min.) New labeling options: Use the